## Using SIS for 121 Membership

CASE WESTERN RESERVE UNIVERSITY EST, 1826 If you want membership, you do not need to do anything! Academics To Use Financial Aid OR to SEARCH FOR CLASSES Waive your fee: Plan Enroll My Academics My Advisors Step 1: Log into SIS and you Schedule Planner other academic... ▼ (>>) Milestones will see this screen (right) No Milestones enrollment shopping cart ▶ Shopping Cart Appointment Your Shopping Cart for the Spring 2017 Regular Acader Session is available for use beginning October 1, 2016. My Account Account Summary Step 2: Click "Waive Account Inquiry
Waive Optional Fees Enrollment Appointment You may begin enrolling for the Spring 2017 Regular Academic **Optional Fees**" Financial Aid ssion on November 3, 2016.

Step 3: You will see the below (left) screen. Choose enrollment status.

to save!

ENROLL: Ø - \$145.00

WAIVE: - \$0.00

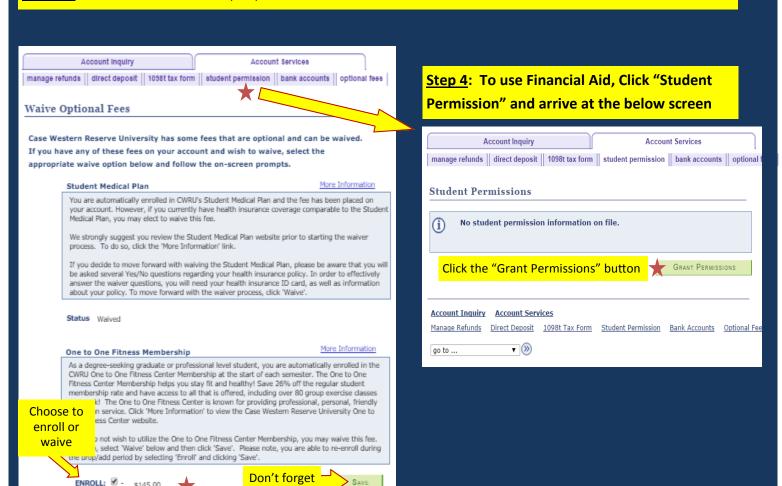